## **Edytor tekstu**

#### *Wprowadzanie tekstu, formatowanie znaków, akapitu i strony*

**Zadanie 1.** Otwórz okno edytora tekstu pakietu biurowego. Nowy dokument zapisz w folderze domowym pod nazwą *zadanie\_1*. Wpisz poniższy tekst. Zastosuj następujące atrybuty formatowania: czcionka w rozmiarze 28 pkt, akapit wyjustowany (wyrównany do lewej i prawej krawędzi), strona A4 w orientacji poziomej, marginesy po 5 cm każdy. Sprawdź pisownię i popraw ewentualne błędy. Słowa "Scottish Highland" wyróżnij kursywą. Zapisz ponownie dokument (zachowasz w ten sposób zmiany). Efekt powinien wyglądać jak obok.

**Zadanie 2.** Tekst z zadania 1 zapisz jako plik *zadanie\_2*. Dokonaj zmian w formatowaniu: czcionka bezszeryfowa (np. Arial, Verdana lub Nimbus Sans) o rozmiarze 12 pkt; akapit: wyrównanie domyślne (do lewej), odstęp między wierszami (interlinia) 1,5 wiersza, pierwszy wiersz wcięty na 1,2 cm; strona: format A5 w orientacji pionowej, margines lewy 3,5 cm, prawy 2 cm, u dołu 2,5 cm i u góry 2,5 cm. Zastosuj podkreślenia znaków jak na ilustracji z prawej. Zachowaj zmiany w dokumencie.

**Zadanie 3**. Otwórz plik o nazwie *scottish\_highland* (znajdziesz go pod adresem: dzaborski.zut.edu.pl/info). Plik ten zawiera 5 akapitów tekstu ("akapit" to fragment tekstu wyznaczany klawiszem Enter, zakończony niedrukowanym znakiem końca akapitu), z których pierwszy to tytuł artykułu. Sformatuj tytuł następująco: znak: czcionka bezszeryfowa 16 pkt pogrubiona; akapit: odstęp u dołu 0,5 cm. Zaznacz pozostałe akapity i sformatuj je następująco: odstęp u dołu 0,3 cm, wyjustowanie; wcięcie pierwszego wiersza 0,5 cm. Popraw błędy maszynowe. Zapisz zmiany w pliku.

Bydło rasy Scottish Highland (szkockie bydło górskie) jest jedną z najstarszych opisanych ras bydła. Wzmianki o niej można znaleźć w XIIwiecznych źródłach pisanych, zaś archeologiczne dowody jej istnienia pochodzą już z VI wieku, co czyni ją jedną z najstarszych w nowożytnej historii ras bydła. Pierwsza księga hodowlana została założona w 1884 roku.

> Bydło rasy Scottish Highland (szkockie bydło górskie) jest jedną z najstarszych opisanych ras bydła. Wzmianki o niej można znaleźć w XII-wiecznych źródłach pisanych, zaś archeologiczne dowody jej istnienia pochodzą już z VI wieku, co czyni ją jedną z najstarszych w nowożytnej historii ras bydła. Pierwsza księga hodowlana została założona w 1884 roku.

#### **Bydło Scottish Highland**

Bydło rasy Scottish Highland (szkockie bydło górskie) jest jedną z najstarszych opisanych ras bydła. Wzmianki o niej można znależć w XII-wiecznych źródłach pisanych, zaś<br>archeologiczne dowody jej istnienia pochodzą już z VI wieku, co czyni ją jedną z najstarszych w nowożytnej historii ras bydła. Pierwsza księga hodowlana została założona w 1884 roku.

Bydło tej rasy cechuje się małymi wymaganiami odnośnie pomieszczeń i żywienia zwierzęta mogą być utrzymywane przez cały rok na pastwisku zachowując bardzo dobrą kondycję i zdrowie. Charakteryzują się bardzo dobrą płodnością i dzią łatwością wycieleń. Cieleta przy urodzeniu ważą 25-55 kg. Krowy ciel się dużą opiekuńczością.

Szkockie bydło górskie jest rasą długowieczną, często 20-letnie krowy użytkowane są jeszcze rozpłodowo. Współcześnie utrzymywane szkockie bydło górskie to zwierzęta długowłose, małego kalibru, użytkowane jednostronnie w kierunku mięsnym. Mięso jest chude, marmurkowate, soczyste o małej zawartości cholesterolu. Bez wzgledu na wielkość stada uzyskuje się wołowinę najwyższej jakości przy minimalnych nakładach

Charakteryzując szkockie bydło górskie należy podkreślić jego wielką urodę - różnobarwne,

# **Edytor tekstu**

## *Tabulatory*

**Zadanie 1**. W nowym dokumencie ustaw następujące tabulatory korzystając z ustawień akapitu (menu Format -> Akapit -> Tabulatory):

- 6,5 cm, wyrównanie do lewej,
- 12 cm, wyrównanie do środka,
- 16 cm, wyrównanie do prawej.

Wprowadź poniższe dane naciskając klawisz tabulatora *Tab*, wiersz kończymy naciskając *Enter*. Następnie do istniejących tabulatorów 6,5, 12 i 16 cm dodaj znaki wiodące (wypełniacze): kropki, dywizy i znak podkreślenia. Efekt powinien wyglądać jak poniżej:

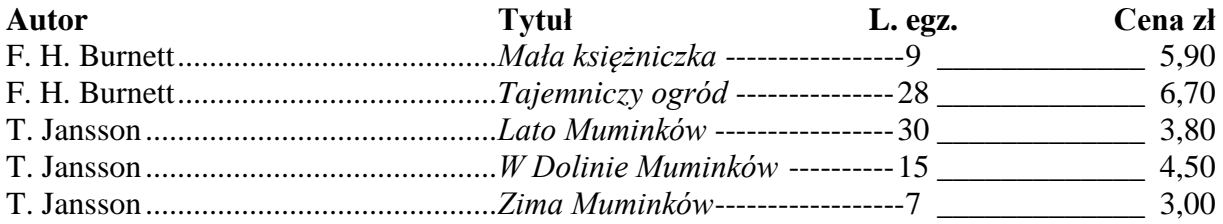

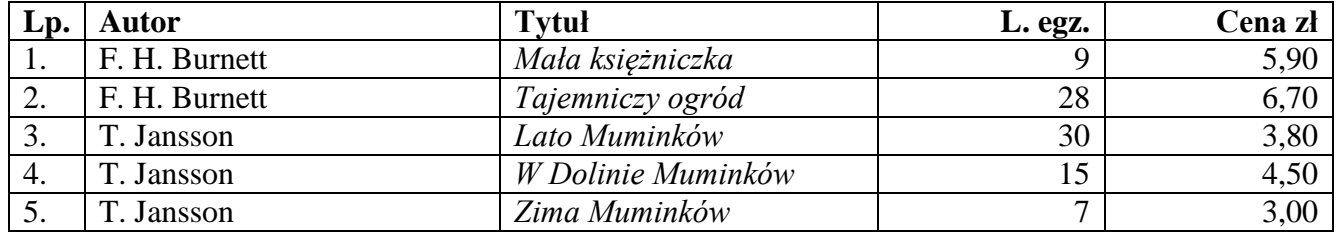

**Zadanie 2.** Skopiuj tekst z zadania 1 i dokonaj jego konwersji na tabelę.

# **Edytor tekstu**

### *Listy wypunktowane i numerowane*

**Zadanie 1.** Sporządź następującą listę wypunktowaną:

- Odczytanie protokołu z poprzedniego zebrania
- Przyjęcie protokołu
- Przyjęcie porządku obrad
- Dział zatrudnienia
- Dział marketingu
- Nabór ankieterów
- Analiza ankiet
- Dział reklamy

**Zadanie 2.** Sporządź następującą listę numerowaną:

- 1. Odczytanie protokołu z poprzedniego zebrania
- 2. Przyjęcie protokołu
- 3. Przyjęcie porządku obrad
- 4. Dział zatrudnienia
- 5. Dział marketingu
- 6. Nabór ankieterów
- 7. Analiza ankiet
- 8. Dział reklamy

**Zadanie 3.** Sporządź następujący konspekt:

- 1. Początek posiedzenia
	- a) Odczytanie protokołu z poprzedniego zebrania
	- b) Przyjęcie protokołu
	- c) Przyjęcie porządku obrad
- 2. Sprawozdanie bieżące
	- a) Dział zatrudnienia
	- b) Dział marketingu
	- c) Nabór ankieterów
	- d) Analiza ankiet
	- e) Dział reklamy
- 3. Wolne wnioski

**Zadanie 4.** Sporządź następujący konspekt numerowany:

- 1. Początek posiedzenia
	- 1.1. Odczytanie protokołu z poprzedniego zebrania
	- 1.2. Przyjęcie protokołu
	- 1.3. Przyjęcie porządku obrad
- 2. Sprawozdanie bieżące
	- 2.1. Dział zatrudnienia
	- 2.2. Dział marketingu
	- 2.3. Nabór ankieterów
	- 2.4. Analiza ankiet
	- 2.5. Dział reklamy
- 3. Wolne wnioski